## **Steps to download and install Form 24G Preparation Utility**

- 1. Form 24G Preparation Utility can be downloaded from TIN website at the following locations:
	- a. Services $\rightarrow$  Form 24G  $\rightarrow$  NSDL Form24G preparation Utility (version 1.6)
	- b. Downloads  $\rightarrow$  Form 24G  $\rightarrow$  NSDL Form 24G preparation (version 1.6)
- 2. On download, file with name "Form 24G RPU.zip" will be saved at the desired location.
- 3. For installing the Form 24G Preparation Utility, double click on the file downloaded (Form 24 RPU.zip) from the TIN website.
- 4. On double clicking, a window will be displayed for extracting the contents of the exe file. Default location for extracting the files will be C drive (see Figure 1.1 below).
- 5. Files can also be extracted in any other location (other than C drive). In that case, define the appropriate path by clicking the 'Browse' button where the files are to be extracted.

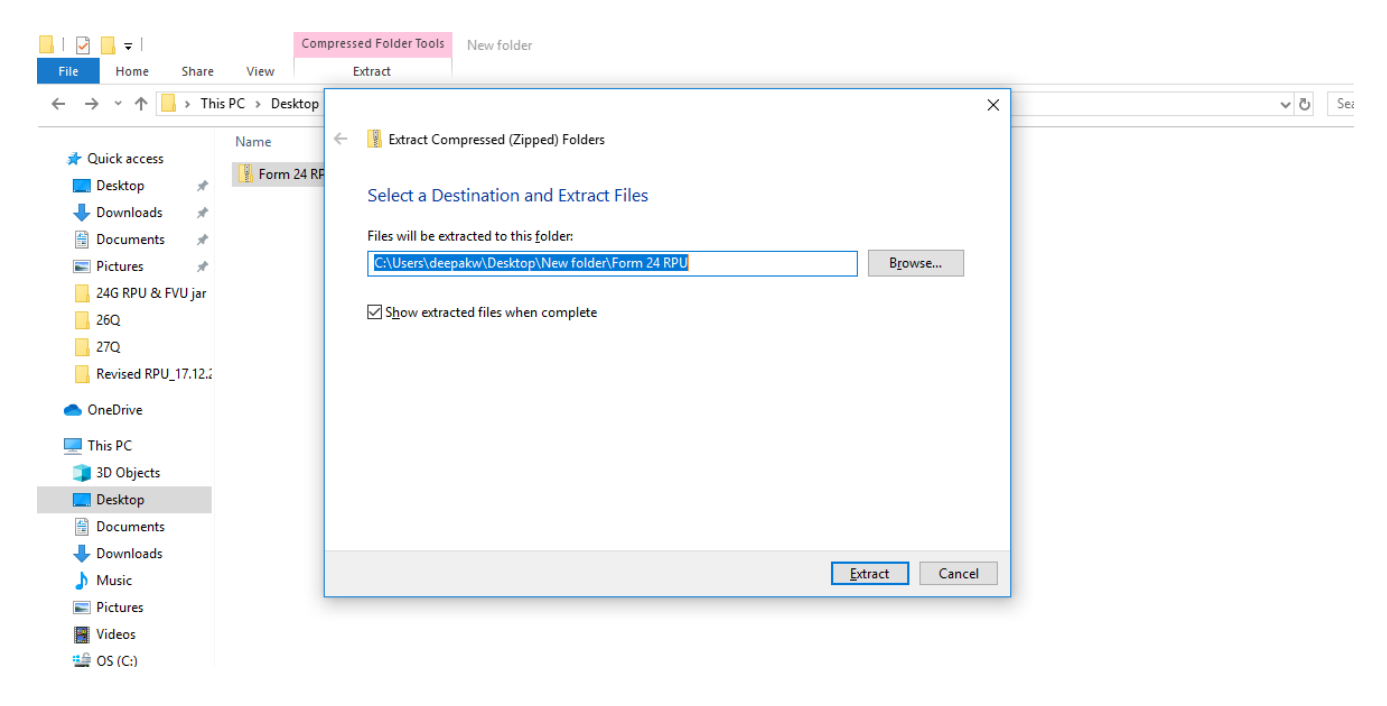

**Figure 1.1**

- 6. Click on "Unzip" to extract the Form 24G Preparation Utility.
- 7. Right click upon zip file and extract the same under desired path as below in Figure 1.2.

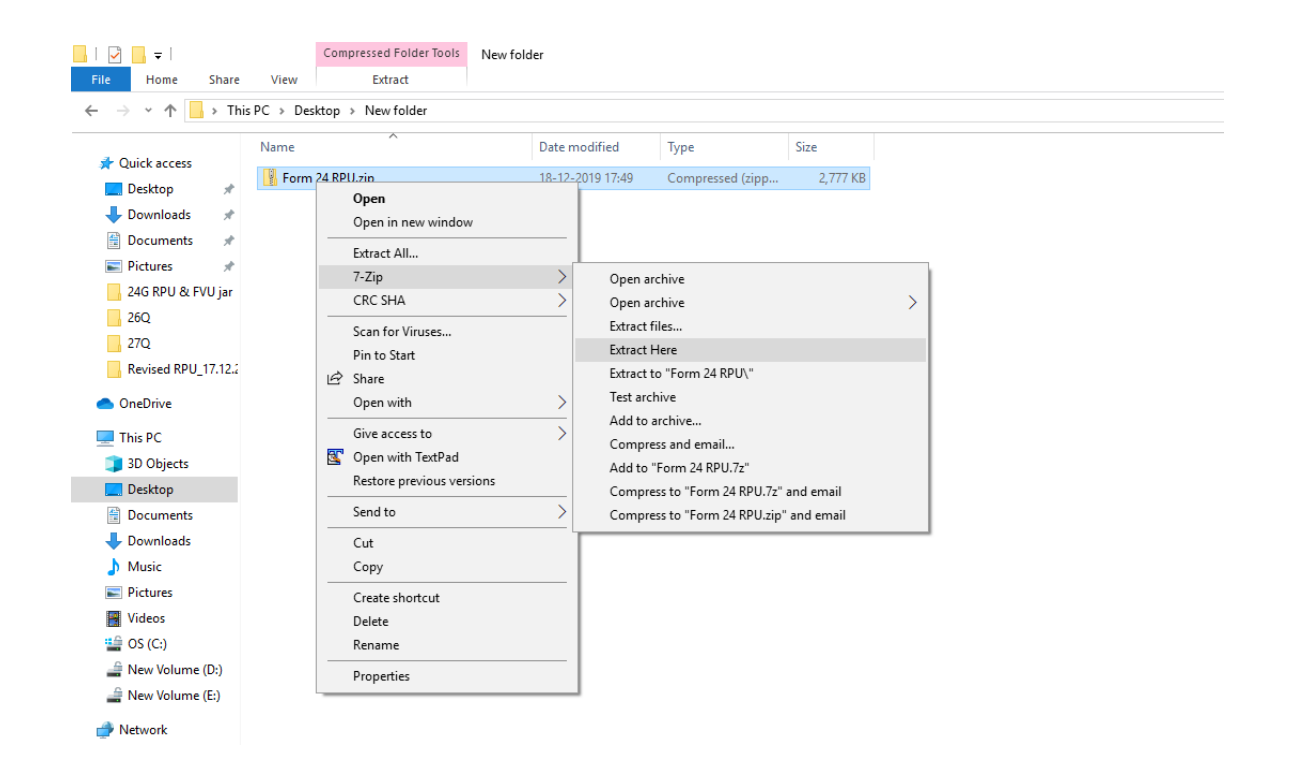

**Figure 1.2**

8. A folder named 'Form 24 RPU' will be created which will contains various support files along with '24G\_GRPU\_1.6.jar' file as mentioned below in **Figure 1.3**

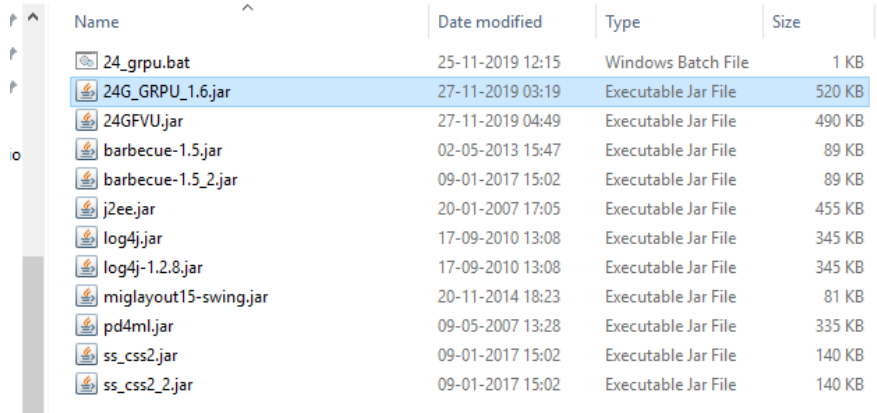

## **Figure 1.3**

9. To open the Form 24G Preparation Utility, double click on the file "24G\_GRPU\_1.6.jar" available in the folder (highlighted in above image) and the RPU will open as in Figure 1.4 below.

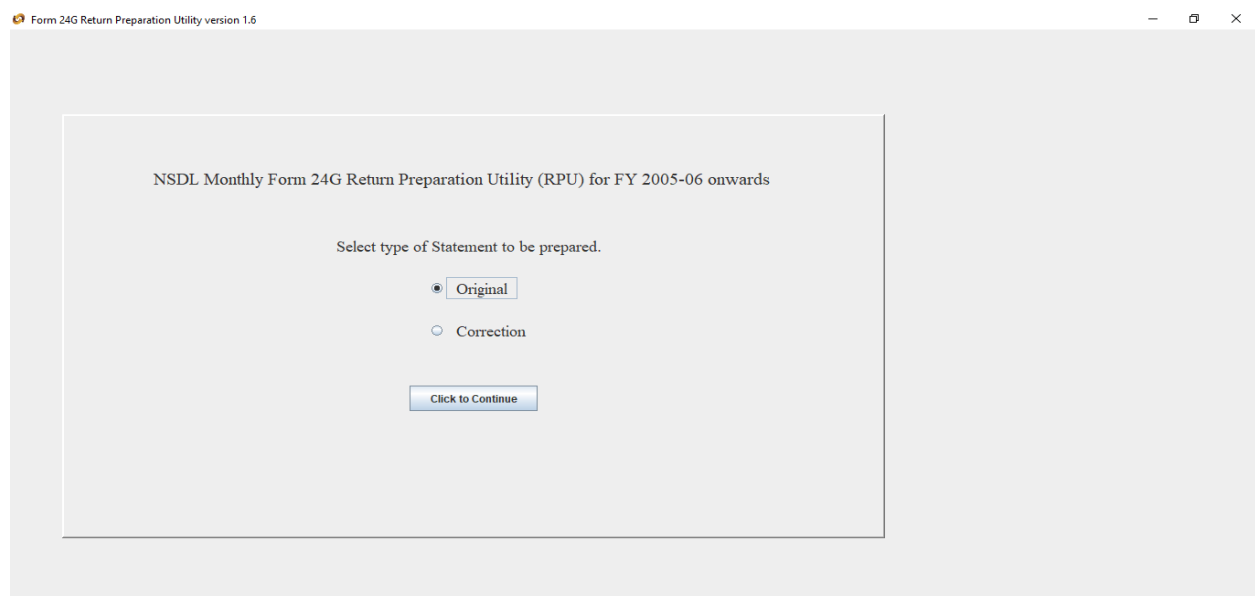

10. Step to prepare Monthly Statement by using Form 24G Preparation Utility:

- a) Select 'Original' from the options available on RPU. Refer Figure 1.5
- b) Press 'click to continue' to start preparation of statement. Refer Figure 1.5

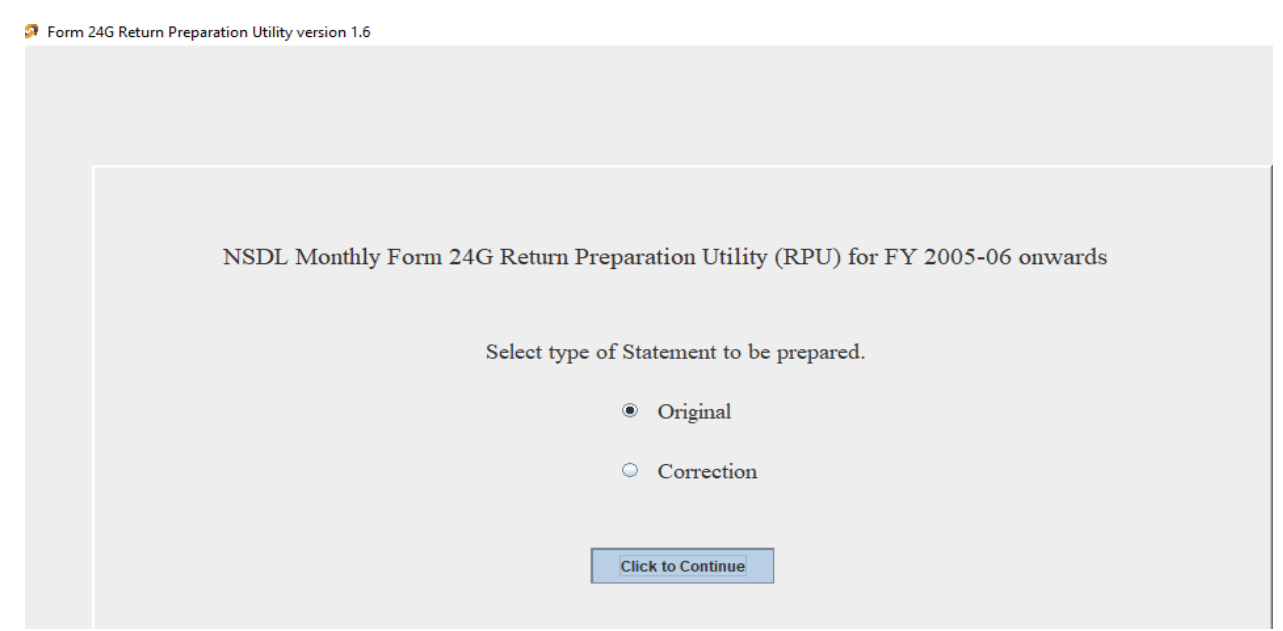

**Figure 1.5**

11. Filers have to put all the relevant information in 'Statement Details' tab Refer **Figure 1.6**

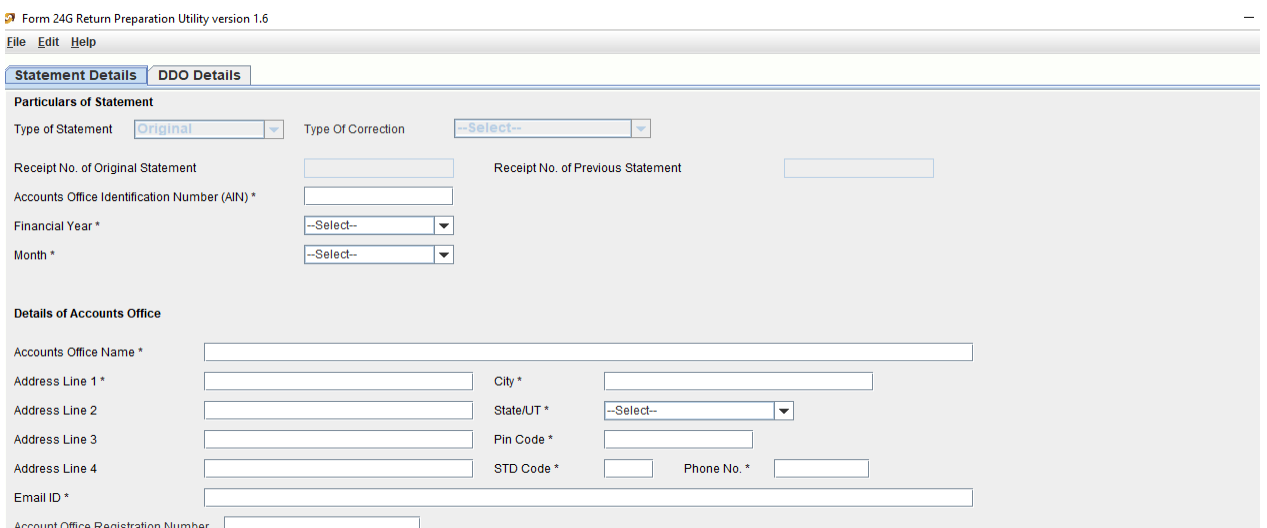

**Figure 1.6**

12. After filling complete 'Statement Details', Filers have to put all the relevant information in 'DDO Details' tab Refer **Figure 1.7**

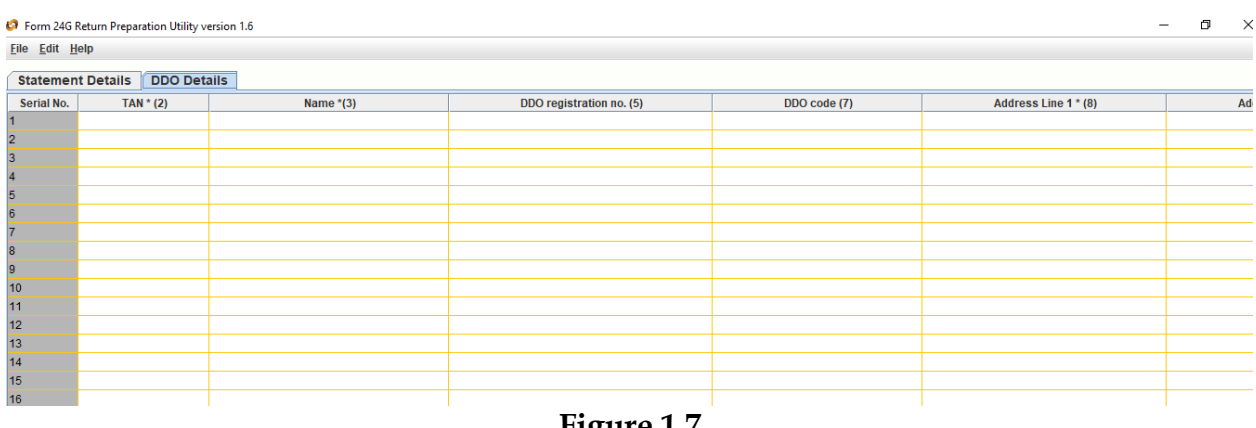

- **Figure 1.7**
- 13. Filers have to click on 'Create File' button (as shown below) which is available at the bottom of the RPU page to create .txt file and .FVU file of Form 24G statement. As shown in **Figure 1.8**

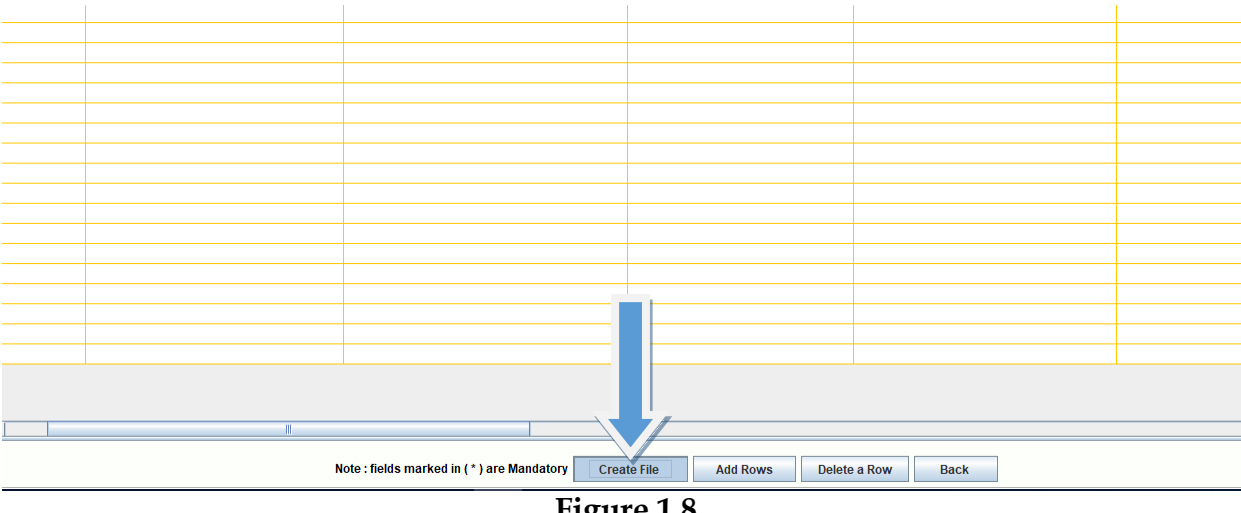

**Figure 1.8**

14. RPU software will prompt user to choose location where FVU file is to be created. As shown in **Figure 1.9**

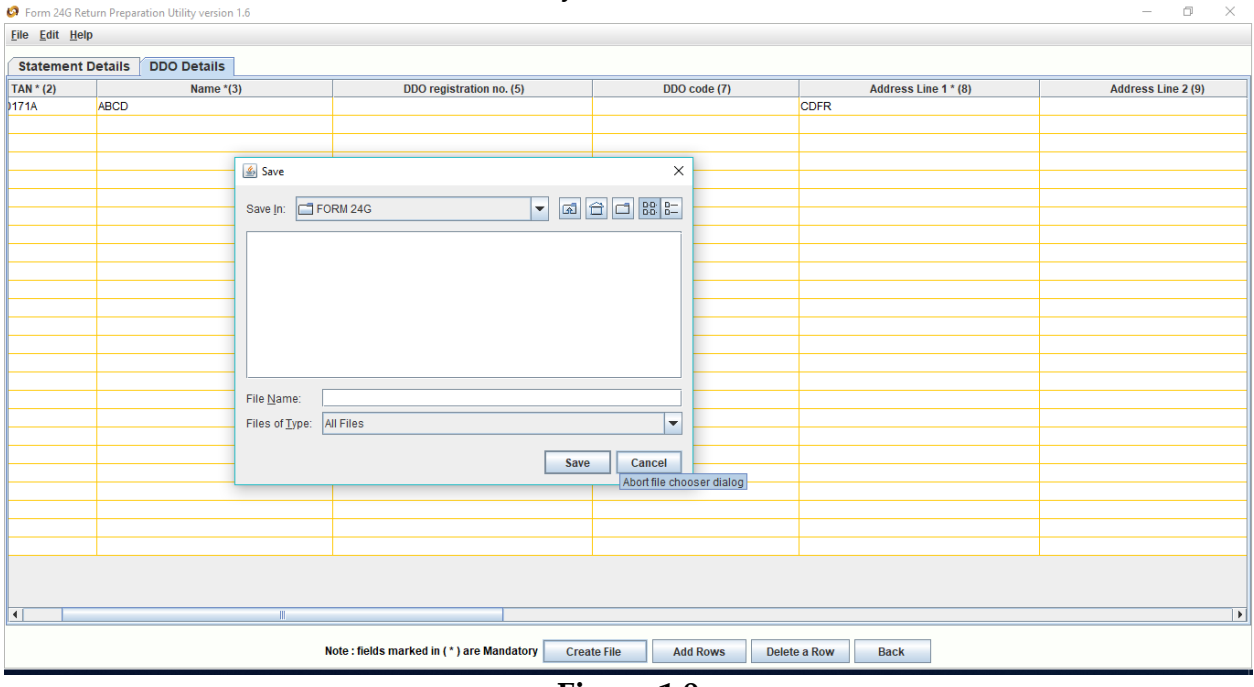

Please select desired location on your machine.

**Figure 1.9**

15. Once filer assigned path then message of successful file creation and the path of files saved will get displayed on the screen as shown in **Figure 2.0**

| Form 24G Return Preparation Utility version 1.6<br>- 0<br>$\mathsf{X}$                                           |                                                                                                   |             |                          |              |  |                      |  |                    |
|----------------------------------------------------------------------------------------------------|---------------------------------------------------------------------------------------------------|-------------|--------------------------|--------------|--|----------------------|--|--------------------|
| Eile Edit Help                                                                                                   |                                                                                                   |             |                          |              |  |                      |  |                    |
|                                                                                                    |                                                                                                   |             |                          |              |  |                      |  |                    |
| <b>DDO Details</b><br><b>Statement Details</b>                                                                   |                                                                                                   |             |                          |              |  |                      |  |                    |
| TAN * (2)                                                                                                    |                                                                                                   | Name $*(3)$ | DDO registration no. (5) | DDO code (7) |  | Address Line 1 * (8) |  | Address Line 2 (9) |
| <b>D171A</b>                                                                                                    | ABCD                                                                                              |             |                          |              |  | <b>CDFR</b>          |  |                    |
|                                                                                                    |                                                                                                   |             |                          |              |  |                      |  |                    |
|                                                                                                    |                                                                                                   |             |                          |              |  |                      |  |                    |
|                                                                                                    |                                                                                                   |             |                          |              |  |                      |  |                    |
|                                                                                                    |                                                                                                   |             |                          |              |  |                      |  |                    |
|                                                                                                    |                                                                                                   |             |                          |              |  |                      |  |                    |
|                                                                                                    |                                                                                                   |             |                          |              |  |                      |  |                    |
|                                                                                                    |                                                                                                   |             |                          |              |  |                      |  |                    |
|                                                                                                    |                                                                                                   |             |                          |              |  |                      |  |                    |
|                                                                                                    |                                                                                                   |             |                          |              |  |                      |  |                    |
|                                                                                                    |                                                                                                   |             |                          |              |  |                      |  |                    |
|                                                                                                    |                                                                                                   |             | Message                  | $\times$     |  |                      |  |                    |
|                                                                                                    |                                                                                                   |             |                          |              |  |                      |  |                    |
|                                                                                                    | File Validation Successful.<br>$\odot$<br>Upload File, Statistic Report and Form 24G generated at |             |                          |              |  |                      |  |                    |
|                                                                                                    | C:\Users\sachins\Desktop\FORM 24G\FORM 24G\24GR.fvu                                               |             |                          |              |  |                      |  |                    |
|                                                                                                    |                                                                                                   |             |                          |              |  |                      |  |                    |
|                                                                                                    |                                                                                                   |             | OK                       |              |  |                      |  |                    |
|                                                                                                    |                                                                                                   |             |                          |              |  |                      |  |                    |
|                                                                                                    |                                                                                                   |             |                          |              |  |                      |  |                    |
|                                                                                                    |                                                                                                   |             |                          |              |  |                      |  |                    |
|                                                                                                    |                                                                                                   |             |                          |              |  |                      |  |                    |
|                                                                                                    |                                                                                                   |             |                          |              |  |                      |  |                    |
|                                                                                                    |                                                                                                   |             |                          |              |  |                      |  |                    |
|                                                                                                    |                                                                                                   |             |                          |              |  |                      |  |                    |
|                                                                                                    |                                                                                                   |             |                          |              |  |                      |  |                    |
|                                                                                                    |                                                                                                   |             |                          |              |  |                      |  |                    |
| $\overline{\mathbf{H}}$<br>$\overline{\phantom{a}}$<br>л.                                                        |                                                                                                   |             |                          |              |  |                      |  |                    |
|                                                                                                    |                                                                                                   |             |                          |              |  |                      |  |                    |
| Note: fields marked in (*) are Mandatory<br><b>Create File</b><br><b>Add Rows</b><br>Delete a Row<br><b>Back</b> |                                                                                                   |             |                          |              |  |                      |  |                    |

**Figure 2.0**

16. On clicking on 'OK' button it will redirect to the path where .fvu file along with other corresponding files saved as shown in **Figure 2.1**

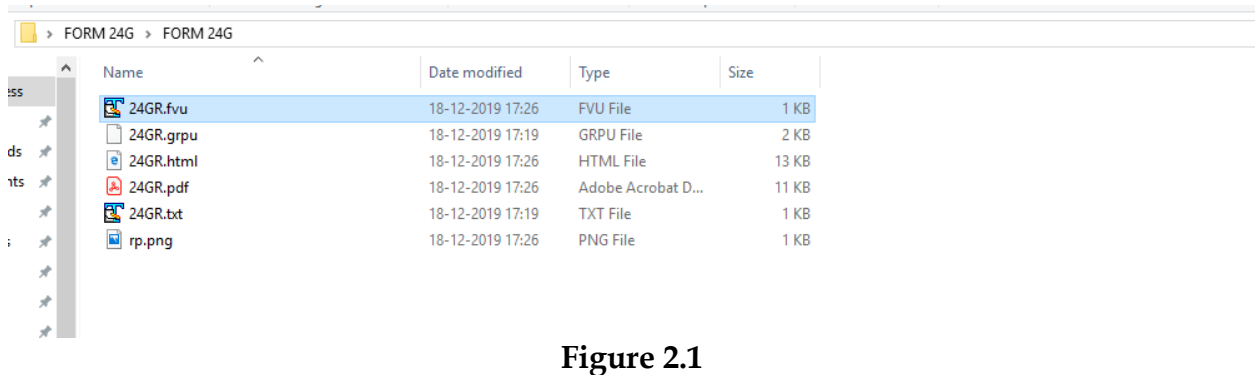

- 17. Filers have to carry .FVU file in CD or pen drive along with hard copy of 'Statement Statistics Report' (SSR) generated to TIN-Facilitation Center (TIN-FC) for submission of Form 24G Statement.
- 18. Filer will receive 'Provisional Receipt' on successful acceptance of Form 24G Statement.